## Make your own maps with Google's MyMaps

Google My Maps

+ CREATE A NEW MAP

Presented by Geeks on Tour

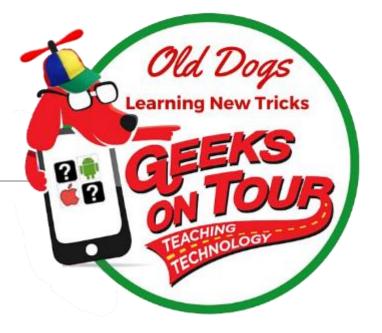

GeeksOnTour.com

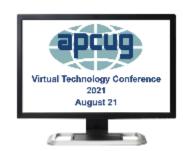

#### Who are Geeks On Tour?

We are Technology Geeks (not Geek Squad)
We are Travelers
We are Teachers

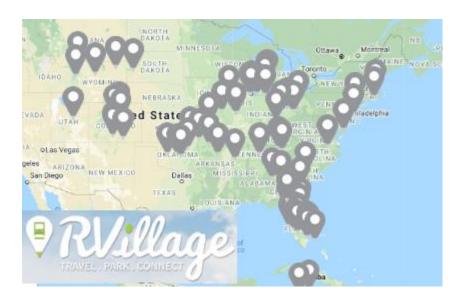

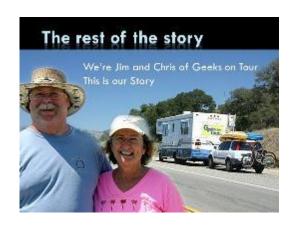

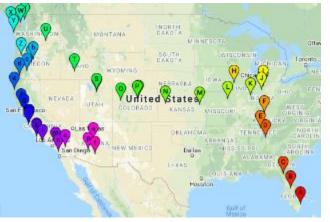

Full-Time Rvers 2003-2017

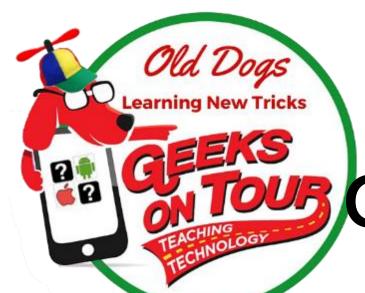

GeeksOnTour.com/classes

August 21 - Class Materials For Seminar Handout Slides Tutorial Videos

# Google Maps vs Google My Maps

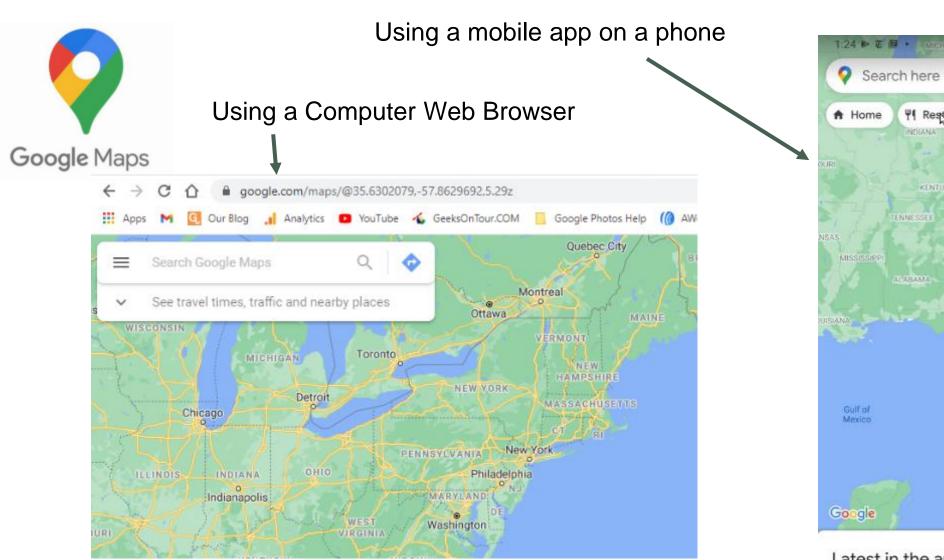

A place where you can search for places, get info, and get directions

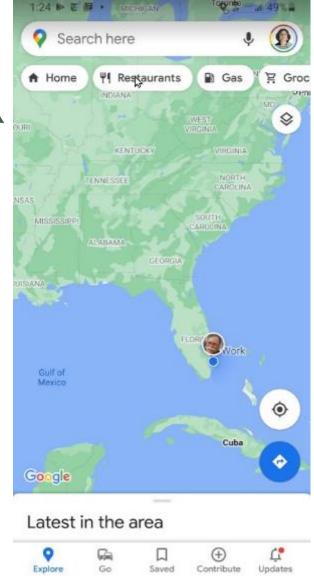

## Google My Maps = a place to make and keep files of your custom maps

■ Google My Maps MyMaps.Google.com on a web browser

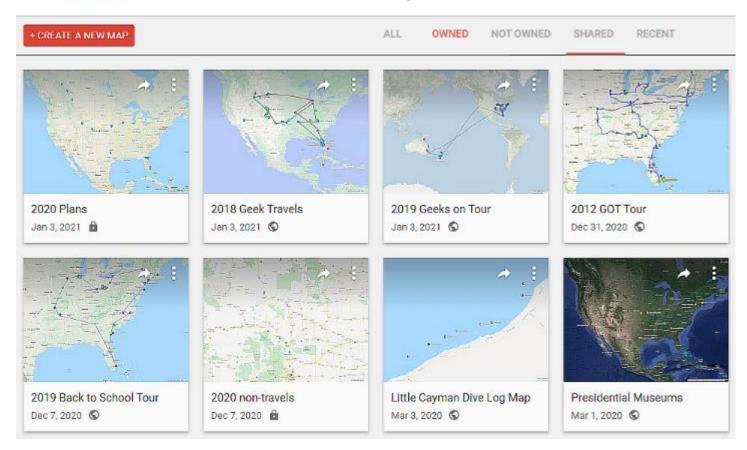

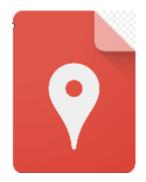

MyMaps app on Android devices Limited features

#### **Our Travel Maps:**

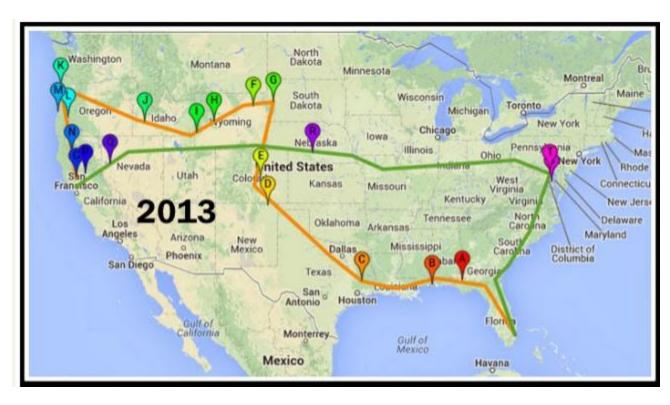

See every year of our travels at GeeksOnTour.blog

Our Maps

#### Make your own map

Gather your location information
Add markers for each location
Set colors and icons to make
your markers stand out

<u>Video 585</u>

7 min

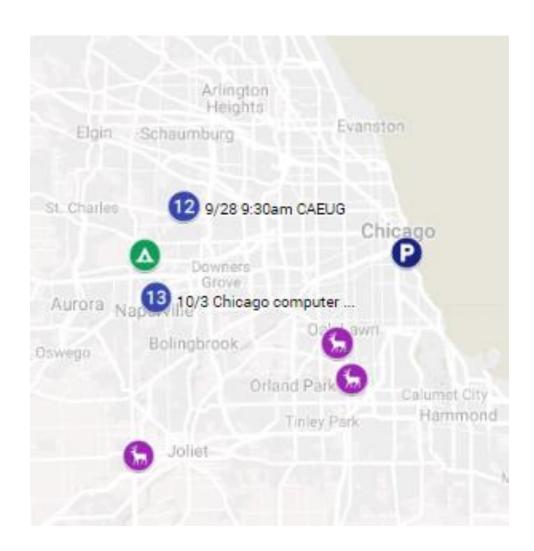

### Demo

#### What about Lines?

**Straight lines** 

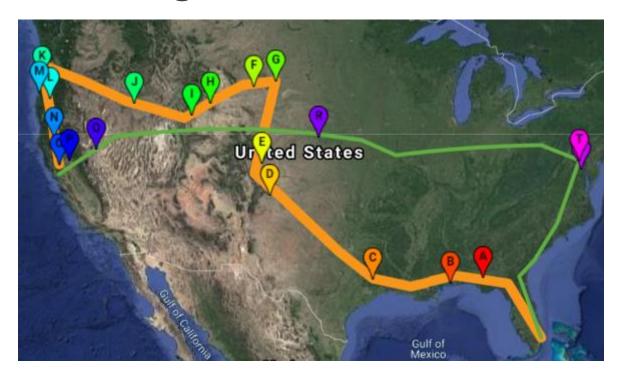

Lines along roads - limit 10

segments

per

layer

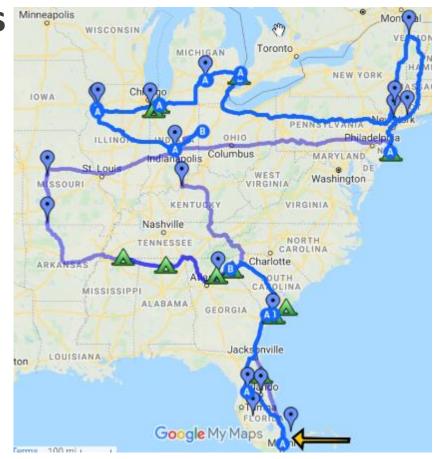

**Video 377** 5.5min

#### Other uses for maps: Ancestry

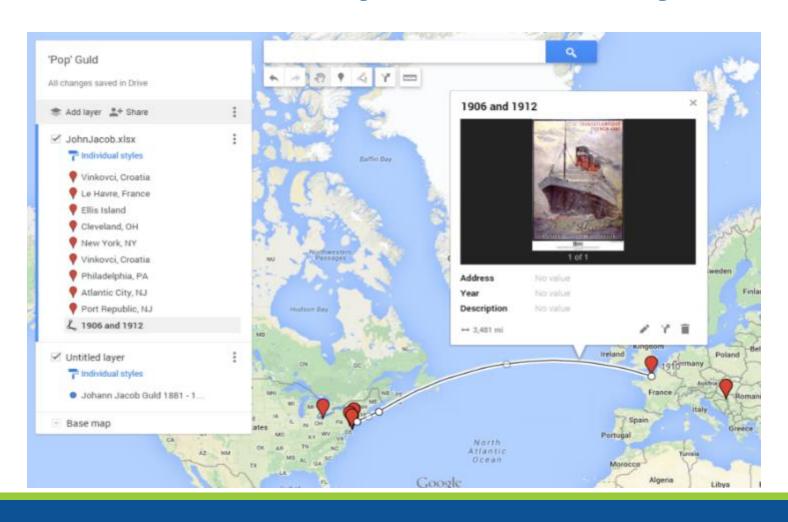

Special places you've been

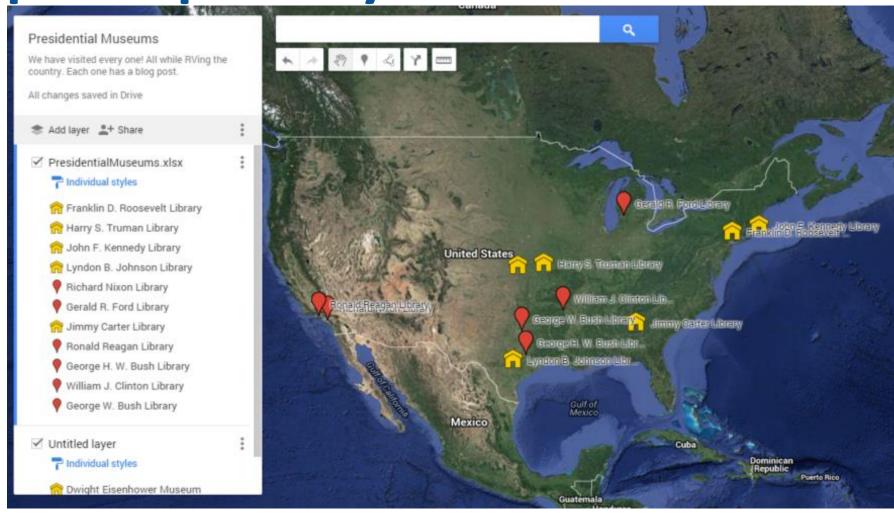

#### Dreaming

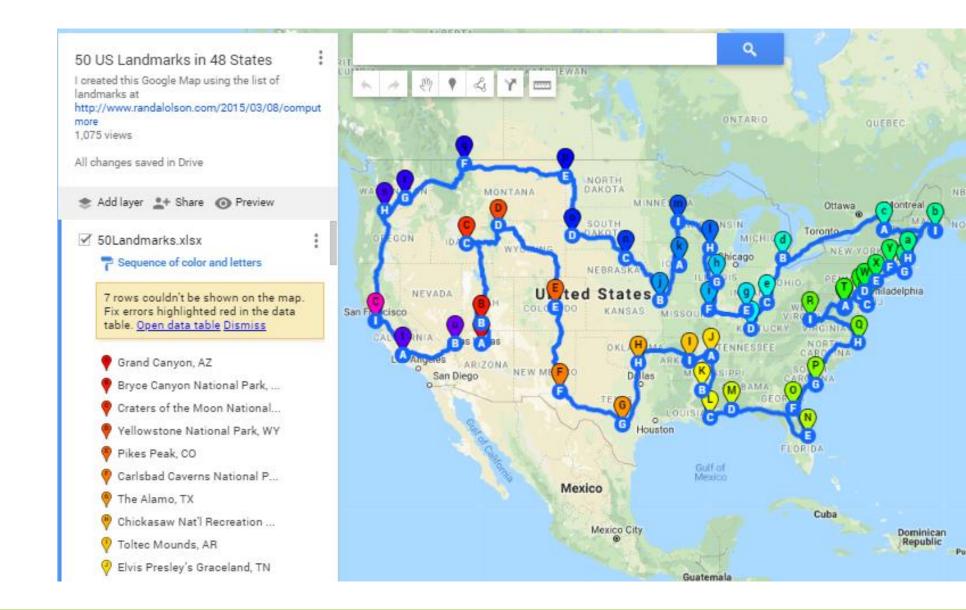

#### Reference

Importing POI Data Sets Video 380 (6 min)

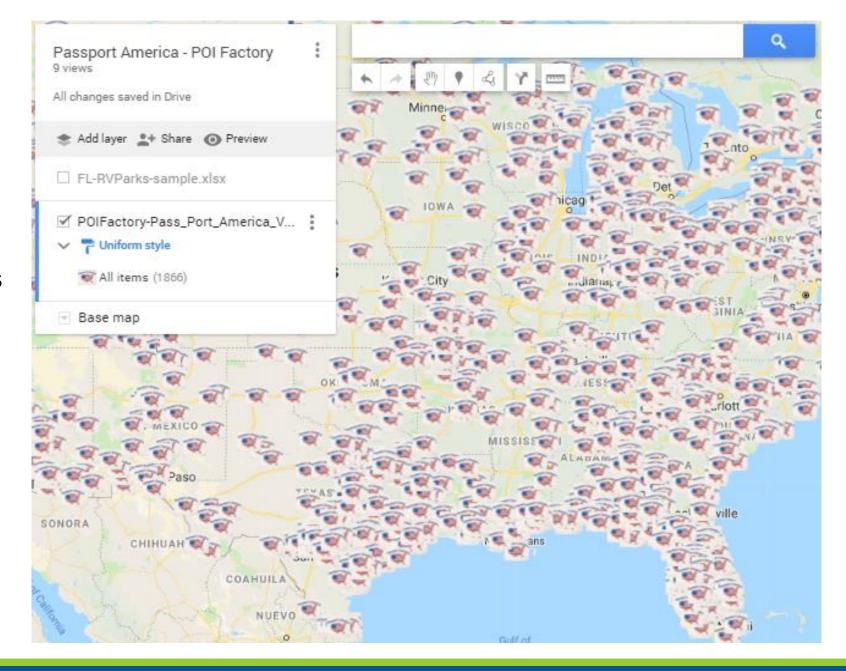

#### **Sharing with Family and Friends**

Bob's family and friends can see the map and know where he's been (red) and where he's going (stars)

See article on Bob's map here: <a href="https://geeksontour.com/2015/0">https://geeksontour.com/2015/0</a>
<a href="mailto:9/mapping-and-sharing-your-travels-with-google-my-maps/">https://geeksontour.com/2015/0</a>
<a href="mailto:9/mapping-and-sharing-your-travels-with-google-my-maps/">https://geeksontour.com/2015/0</a>

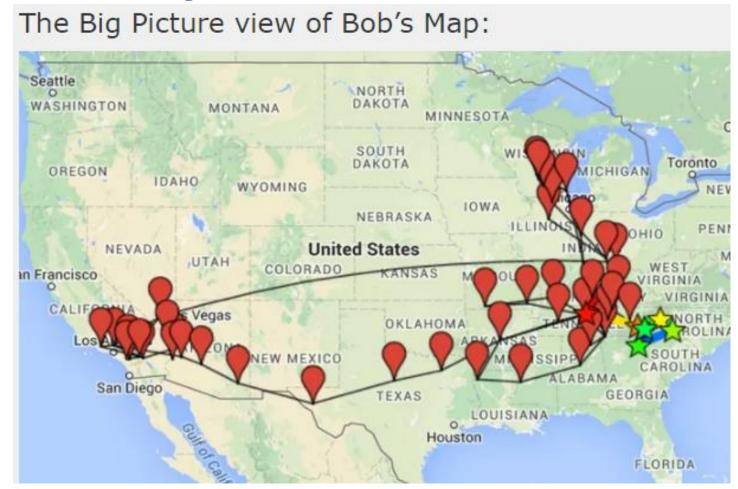

#### My Maps on mobile?

Android - limited MyMaps app

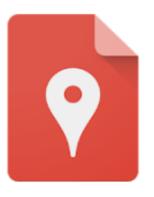

#### Google My Maps

Google LLC Productivity

€ Everyone

1 This app is compatible with all of your devices.

You can share this with your family. <u>Learn more about</u> <u>Family Library</u>

iOS - no app, but you can use browser to MyMaps.Google.com

#### Navigation needs Mobile!

- Add your custom map to Google Maps as a layer
- Your Places, Maps
  - Now you see your markers and can navigate
  - Turn layer on/off with 3-line menu
  - Remove layer with layers button on map

#### Get our free monthly newsletter

#### GeeksOnTour.com/news

See January 2021 issue with Google My Maps article

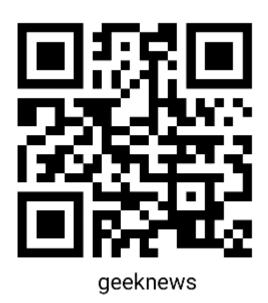

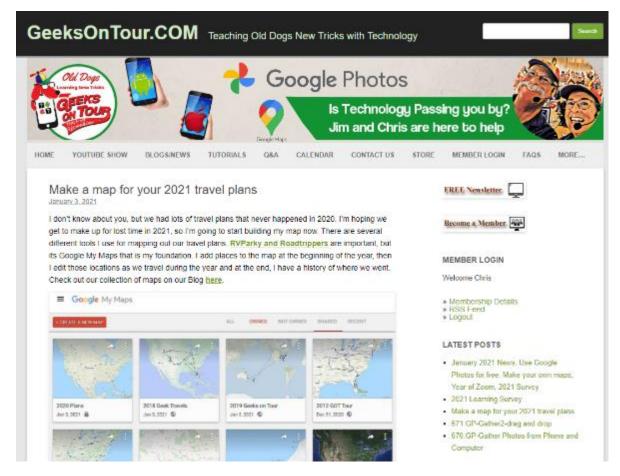

#### Did You **Learn** Something?

- The only requirement for making your map is to have a \_\_\_\_\_ account.
- 2. We recommend making your maps using Google \_\_\_\_ Maps
- 3. T/F all map markers are blue teardrop icons.
- 4. Markers can be visible or not based on groups called A. categories B. Layers C. Folders D. Albums
- 5. In order to navigate to a marker in your map, you must:
  A. Have the MyMaps app B. use Waze C. It can't be done
  D. Open your map within Google maps app
- 6. T/F: you must use a computer to make or edit a map

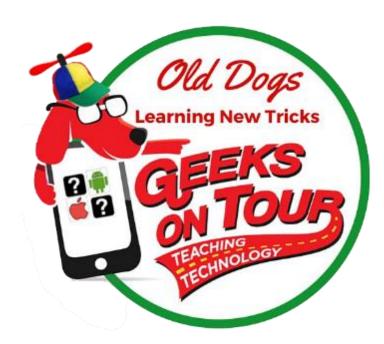

#### GeeksOnTour.com/classes

see 8/21/21

For Seminar Handout

Slides

**Tutorial Videos** 

#### Questions?

## Make your own maps with Google's MyMaps

Presentation by:
GeeksOnTour.com
JimandChris@GeeksOnTour.com

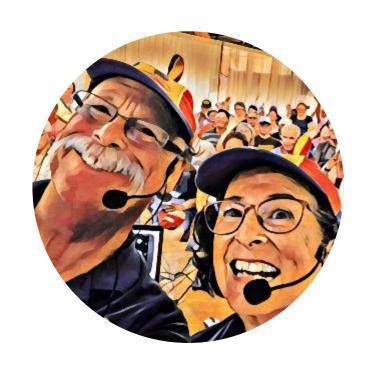

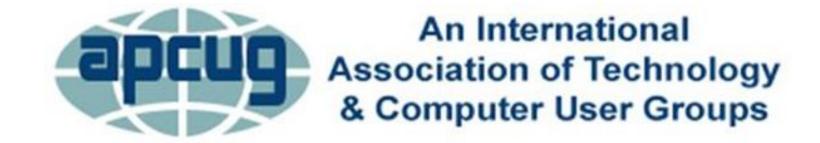